# Bevezetés az informatikába 7. előadás A UNIX és a Linux alapú operációs rendszerek

# A UNIX operációs rendszer

#### Jellemzői UNIX a megbízható op. rendszer, Parancsvezérelt rendszer **◆ Multitasking**  Időosztásos üzemmód **Multiuser** Széleskörű védelem: megoldott Ablakkezelője: X Window rendszer, mely grafikus felületet biztosít Kereskedelmi szoftver

## A UNIX rendszer felépítése

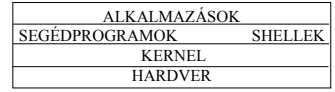

- A UNIX réteges felépítésű. A legbelső rész a kernel az operációs rendszer magja, amely a rendszer erőforrásainak szétosztását és a futó folyamatok ütemezését végzi.
- A kernelre épülnek a UNIX rendszer különböző programjai (ls, cat, ...) Ezek között a legfontosabbak a különböző parancsértelmezők (shell, "burok" )
- A parancsértelmező a felhasználó belépésekor indul el, értelmezi és végrehajtja a begépelt parancsokat, kezeli a ki és bemenetet. Ezen kívül egy programozási nyelv is.

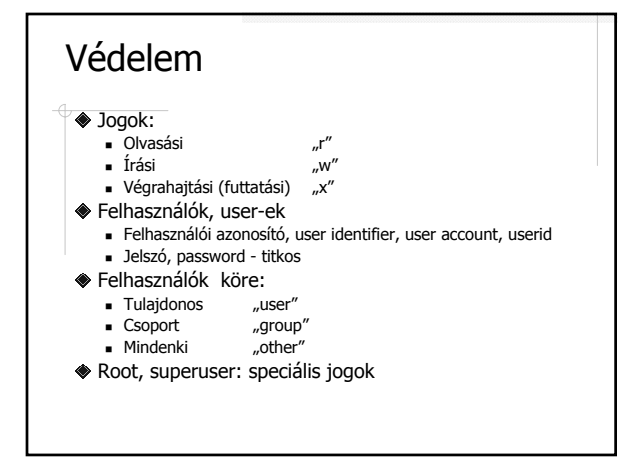

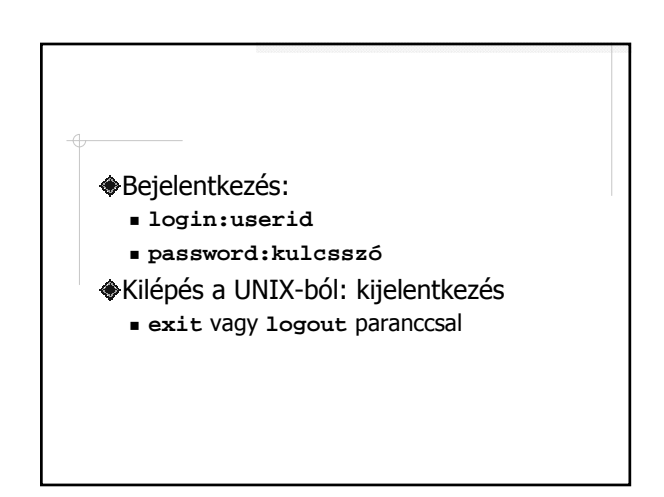

### Parancsvezérlés

#### Prompt:

op. rsz. bejelentkezése prompt-tal általában **\$** vagy **%**

- Parancs : kis és nagybetű különböző
- Parancsok kapcsolóit "–" lel adjuk meg (pl. ls  $-$ la, ls  $-$ l  $-a$ )
- A UNIX programok sikeres végrehajtás esetén soha nem jeleznek vissza, csak hiba esetén.

#### UNIX fájl

A Unix legfontosabb alapfogalma a fájl.

- Nem csak programokat és adatokat tárolunk a fájlokban, de a parancsok is futtatható fájlok, sőt még a terminálokra is ugyanúgy írunk, mint egy közönséges adatfájlba.
- Röviden: a Unixban minden fájl.
- A felhasználó fájljai, a rendszer könyvtárkatalógusai és a rendszerhez csatlakoztatott hardver eszközök mint fájlok egységesen kezelhetők.
- Minden egyetlen nagy könyvtárstruktúrában van.

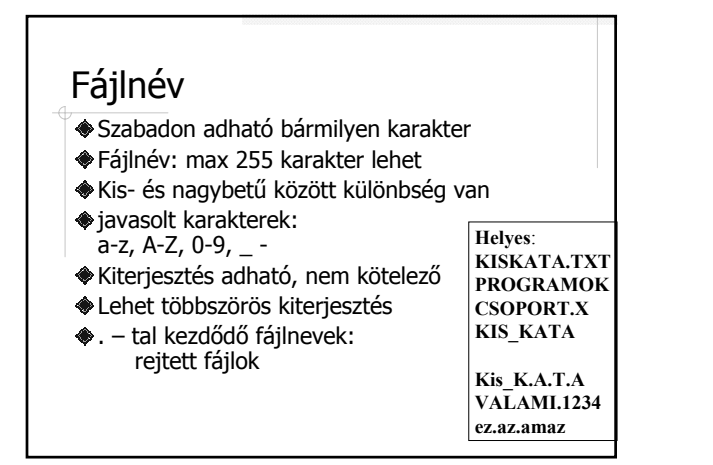

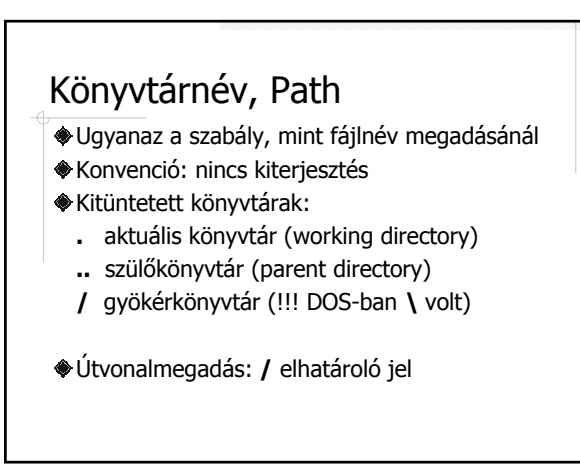

#### A `home directory´ Minden user-nek van saját könyvtára, amihez csak ő fér hozzá, legalábbis más nem írhat, törölhet benne: home könyvtár A home könyvtár mérete limitált (általában) qouta: (soft quota, hard quota) lekérdezése: **quota –v** vagy **q** parancsokkal Bejelentkezéskor a working directory: a user homekönyvtára Útvonal: **/home/userid ~userid ~**

munkakönyvtár nevének lekérdezése: **pwd**

## Helyettesítő (joker) karakterek

- **\*** 1 szó helyettesítésére
- **?** 1 karakter helyettesítésére

#### **Példák fájlcsoportokra:**

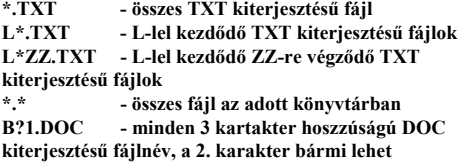

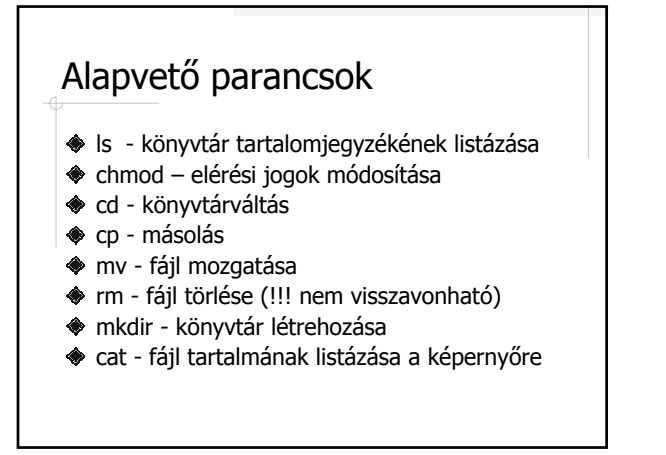

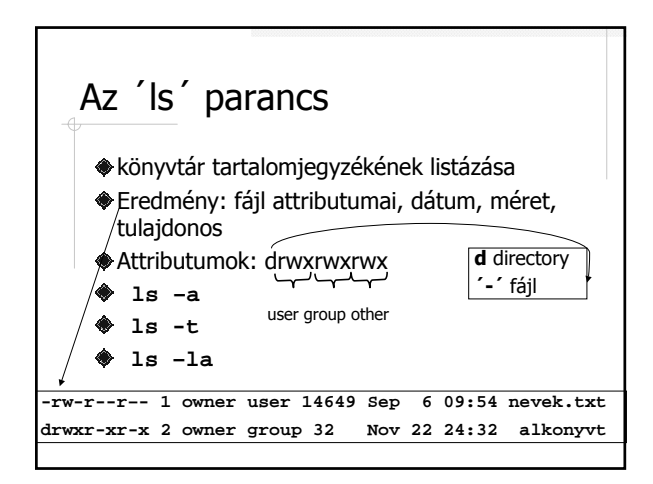

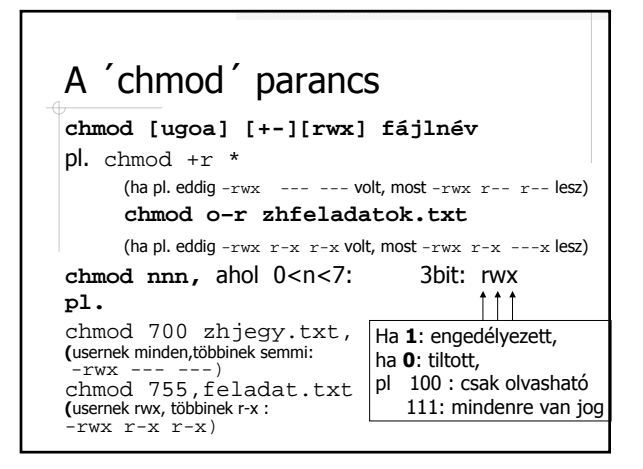

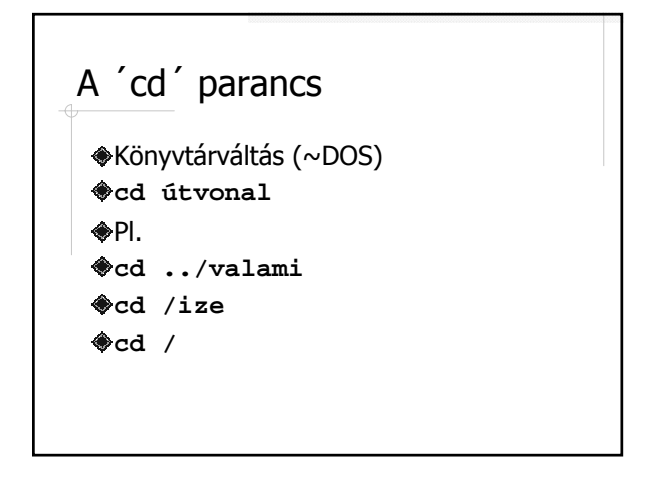

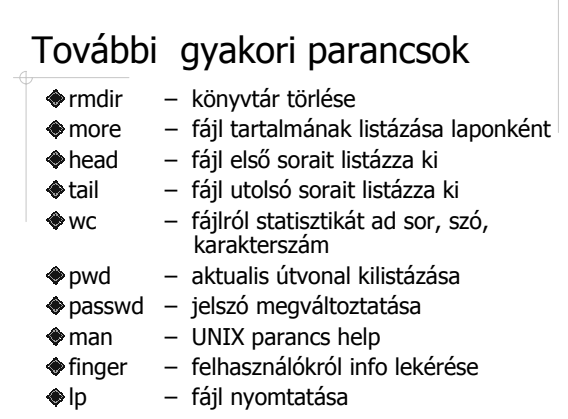

### Átirányítás; parancsok összekapcsolása

- Parancs kimenetének átirányítása: >fájlnév pl. **ls –la >lista.txt** (képernyő helyett a lista.txt fájlba kerül a lista)
- Parancs bemenetének átirányítása: <fájlnév
- Pipeline: parancsok összefűzése : | pl. **ls -la | more** (a képernyőn a listát laponként jeleníti meg)

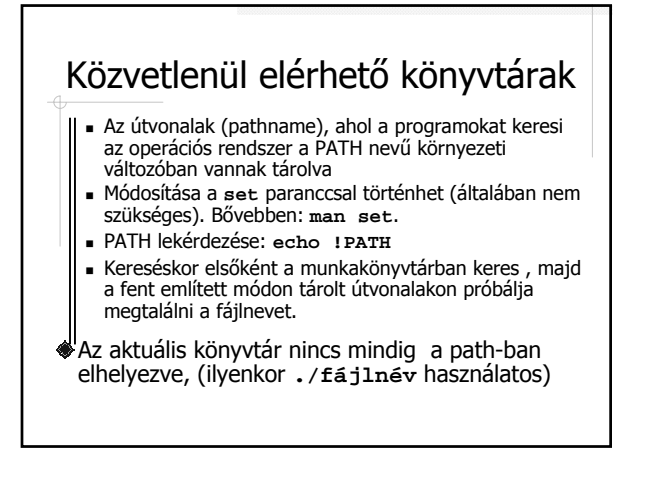

## Program, (process, folyamat, job)

- Bejelentkezéskor is egy process indul (UNIX shell parancsértelmező), ami kilépésig fut
- **◆ Futtatás:** 
	- Előtérben: fájlnév
	- Háttérben: fájlnév & (csak grafikus terminálnál)
- A process mindig adott felhasználóhoz rendelt
- Futó process-ek listázása: ps
- Megszakítás:
	- CRTL+C, CTRL+D, CTRL+Del
	- **kill processID**
	- Promptból kiadott CTRL+D hatása: kilépés a UNIX-
	- shellből

l

# Midnight Commander Egy fájlkezelő segédprogram UNIX alatt ~ Norton Commander indítása: **mc**

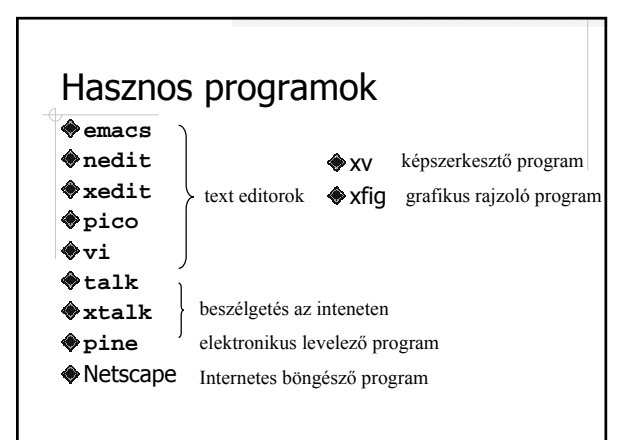

# UNIX a web-en http://www.inf.u-szeged.hu/~bmse/unix/unix1.html http://www.cab.u-szeged.hu http://www.cab.u-szeged.hu/local/doc/UNIX/ orlando/ bev.html

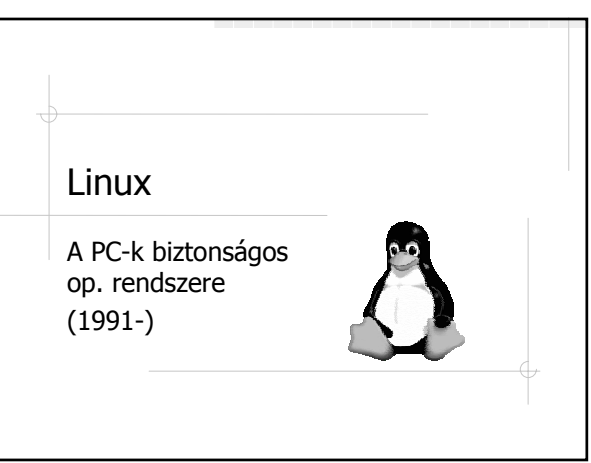

#### Linux

- Unix munkaállomások esetében alkalmazott elvek PC-s munkaállomásokra fejlesztve
- A UNIX-ról tanultak itt is teljesülnek!
- Linux első változata: 1991
- (Unix első változata: 1970)
- Nincs egységes verziója
- A rengeteg Linux-os több típusú rendszert fejleszt. Ezek a **disztribúciók**!
- Disztribúciós CD-k:
	- 1 CD-s: (alap) ingyenes
	- "Dobozos": több CD-s (teljes munkaállomás) -olcsó

# Összetevői

- A Linux maga négy fő összetevőre bontható:
	- a kernelre (rendszermag),  $\bullet$
	- a shellre (burok),
	- a fájlstruktúrára (fa-szerkezet),
	- valamint a segédprogramokra.

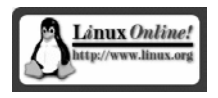

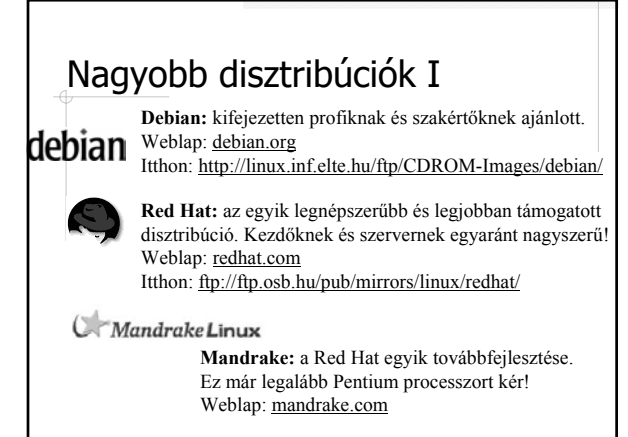

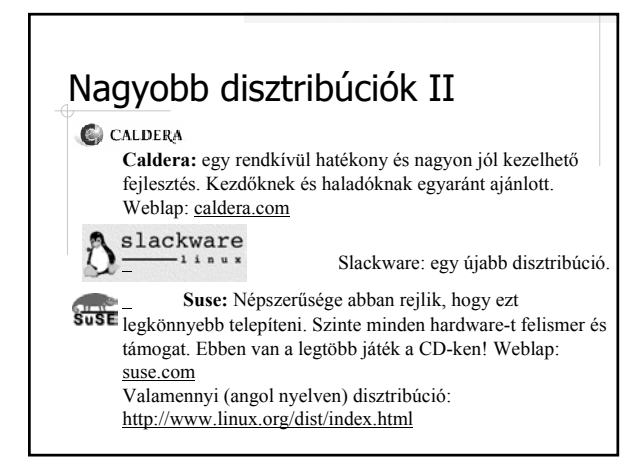

#### Jellemzők Felhasználói felület lehet: **grafikus, karakteres** kényelmetlen, sokat kell gépelni **Multitasking (**többtaskos**)** Ütemezés: időosztással **Multiuser**(többfelhasználós) Belépés azonosítóval: **login: userid password:kulcsszó**

# A Linux felhasználói felülete

- Választható: grafikus vagy karakteres
- Általában **6 db karakteres** felhasználói felületet biztosít, melyek elérése:
- **CTRL+ALT+F1, CTRL+ALT+F2, ..., CTRL+ALT+F6**
- A **grafikus** felhasználói felület elérése: **CTRL+ALT+F7**
- Grafikus felület: a karakteres felületre húzott grafikus "takaró", az op. rendszer kényelmesebb kezelése érdekében
- Különböző grafikus felületek Linux alatt:
	- KDE,
- GNOME

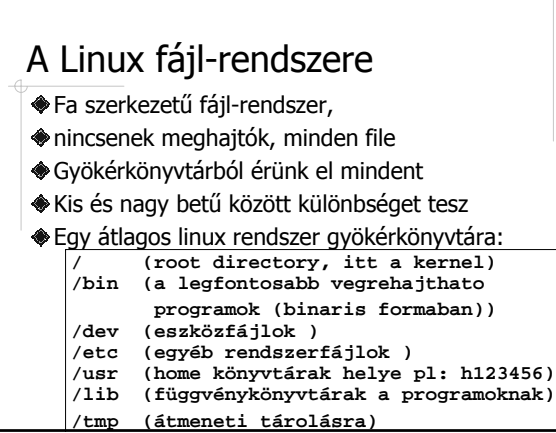

## Könyvtárkezelő parancsok (~UNIX)

Parancsnév: csupa kis betű Elérési út megadásában szeperáló jel: **/ cd** könyvtár váltás

- **ls** munkakönyvtár tartalmának listázása
- **mkdir** könyvtár létrehozása
- **rmdir** könyvtár törlése
- **pwd** munkakönyvtár nevének kiírása
- **chmod** jogok beállítása (rwx)

## Fájlkezelő parancsok (~UNIX)

**cp** file másolása **rm** file(könyvtár törlése) **mv** file mozgatása, átnevezése **cat** vagy **more** szöveges file kiiratása **mc** fájl- és könyvtárkezelő ~Norton Commander

### További parancsok (~UNIX) **passwd** belépési jelszó megváltoztatása **man** parancsról ad leírást (help) **mount** tárolóeszköz (floppy, cd, pendrive, partició) logikai csatlakoztatása a fájlrendszerhez **df** lemezen foglalt hely lekérdezése **ln** link Hálózati funkcióhoz kapcsolódó: (l. később) **ftp** kapcsolodás ftp szerverhez **telnet** bejelentkezés távoli munkaállomásra !!

#### Fájl rendszerek hozzáépítése (mount) Minden egyetlen gyökérkönyvtárból érhető el: merevlemezen levő **fő könyvtárfa** Az egyes tároló eszközök (floppy, CD, stb.) fájljai 1-1 fájlrendszerbe vannak szervezve, melyek mindaddig elkülönülnek a könyvtárfától, míg nem **csatoljuk** őket ahhoz, ekkor **részfává** válnak **Hozzáépítés (mount-olás): mount eszközhozzáépítési -pont # mount /dev/fd0 /mnt/floppy** floppy hozzáépítése **# mount /dev/hda4 /mnt** merevlemez partíciók hozzáépítése

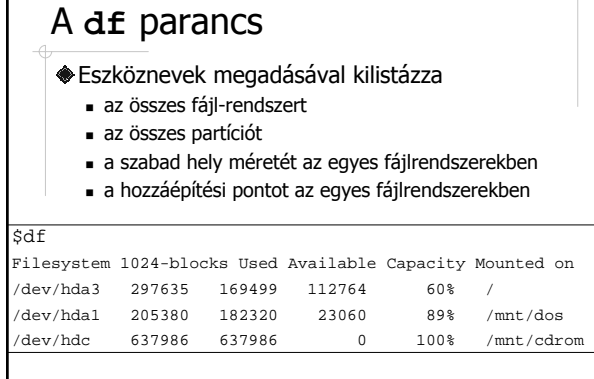

### Leválasztás (unmount) **umount eszközhozzáépítési –pont** Nem a meghajtó, hanem maga az adathordozó kerül mount-olásra, unmount-olásra !!! A floppy-t, cd-t sem lehet csak úgy kivenni! Kilépéskor minden automatikusan leválasztásra kerül umount /dev/fd0 /mnt/floppy floppy leválasztása

**# umount /dev/cdrom /dev/mnt** cd leválasztása

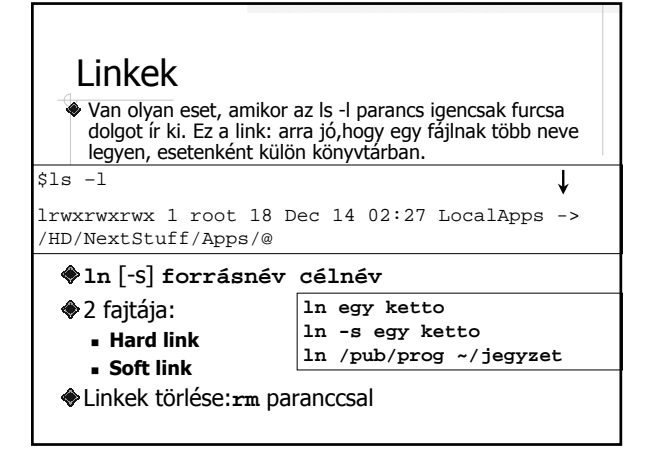

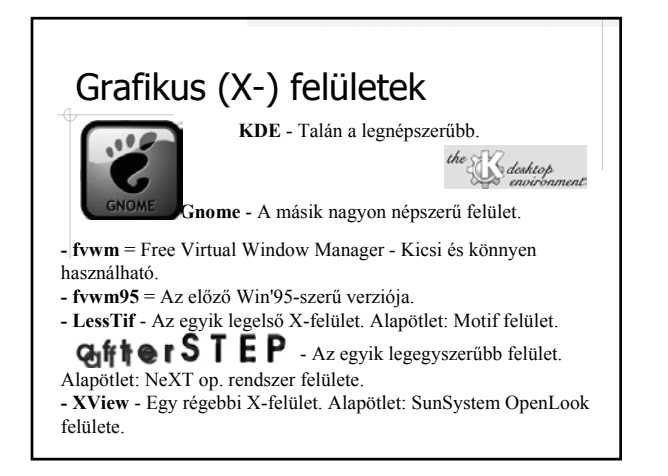

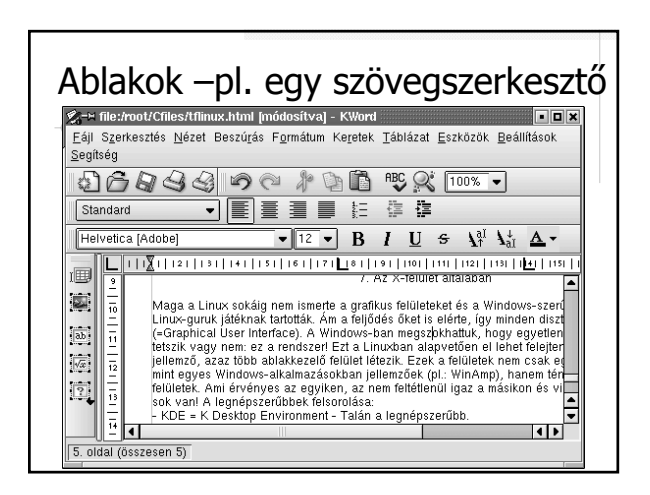

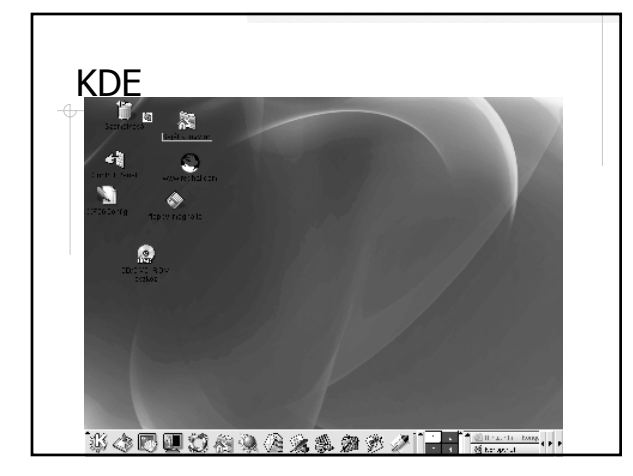

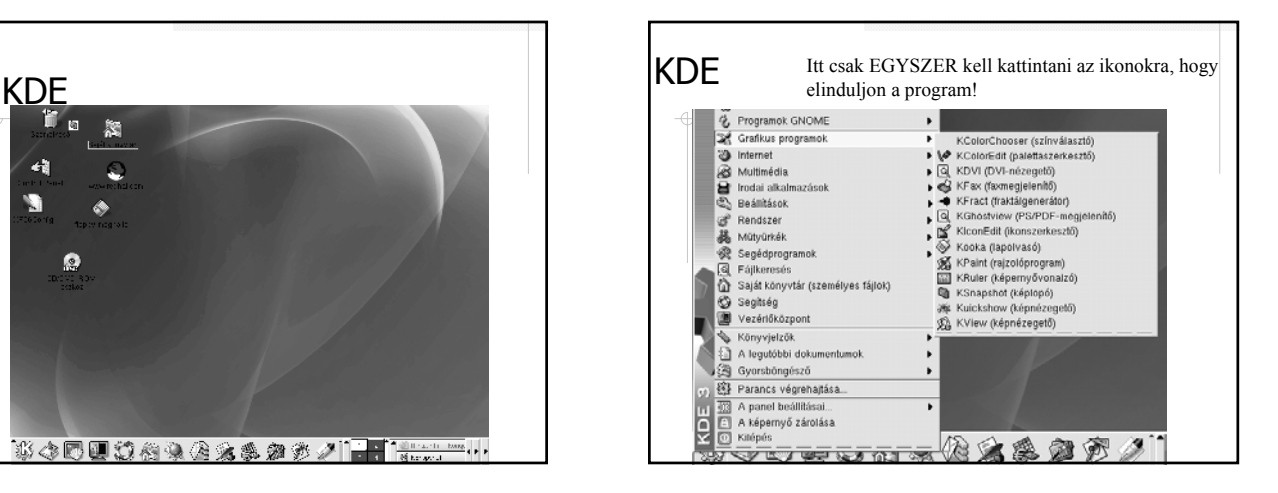

#### KDE-több grafikus ablak 2 1 A Linuxban alapvetően négy 3 4 grafikus ablak használható egyszerre. Ezek között itt lehet a legegyszerűbben váltani. Hagyományos megfelelője: nincs!

használ.

A Windows csak egy ablakot

### KDE ötletek

•A KDE-felületen alapvetően több teljes értékű böngésző is működik. A böngészők: Konqueror, Netscape Communicator, Mozilla, Opera. Ezek közül a Konqueror az alapértelmezett.

•Egy virtuális munkaasztal ablakai között az **Alt** lenyomva tartása közben a **Tab** vagy a **Shift+Tab** megnyomásával lehet váltani. - Akár a Windows-ban.

头

•Gyorsbillentyűket lehet rendelni a leggyakrabban használt alkalmazásokhoz

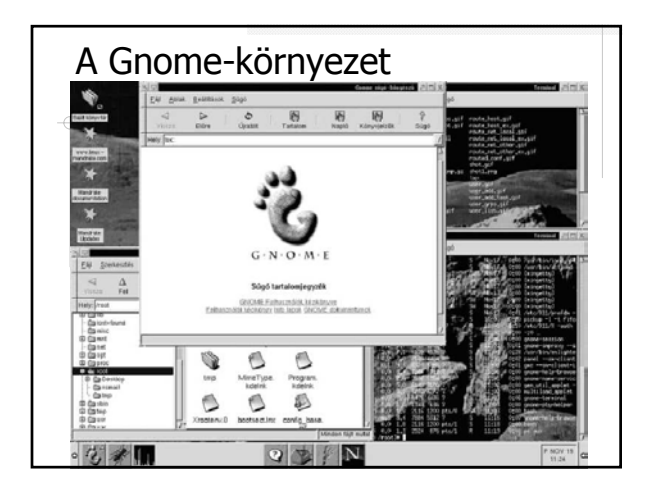

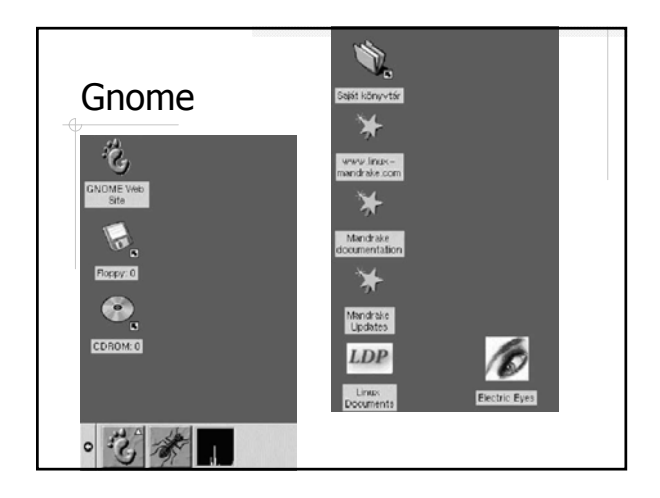

#### Összehasonlítás **Unix, Linux világa:** Alapja a parancsvezérlés Erre épül a grafikus felület, mint Biztosítja a parancsvezérlési látvány, felszín, külső megjelenés Egymástól független cégek, csoportok fejlesztik Számos változata elérhető Linux: nyílt forráskódú **Windows világa:** Alapvetően grafikus, ablakos rendszer lehetőséget is, (DOS prompt) Egységes fejlesztés (Microsoft) Egységes rendszer Windows: kereskedelmi szoftver

#### Gnome ötlet

#### *Drag'n Drop (Húzd és ejtsd)*

Menüelemeket húzhatunk le a képernyőre, ahelyett, hogy elengednénk az egérgombot a menüelemre kattintva, kihúzzuk a képernyőre: